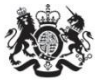

Department<br>for Environment Food & Rural Affairs

# **Emissions Factors Toolkit v7.0**

# **User Guide**

**July 2016**

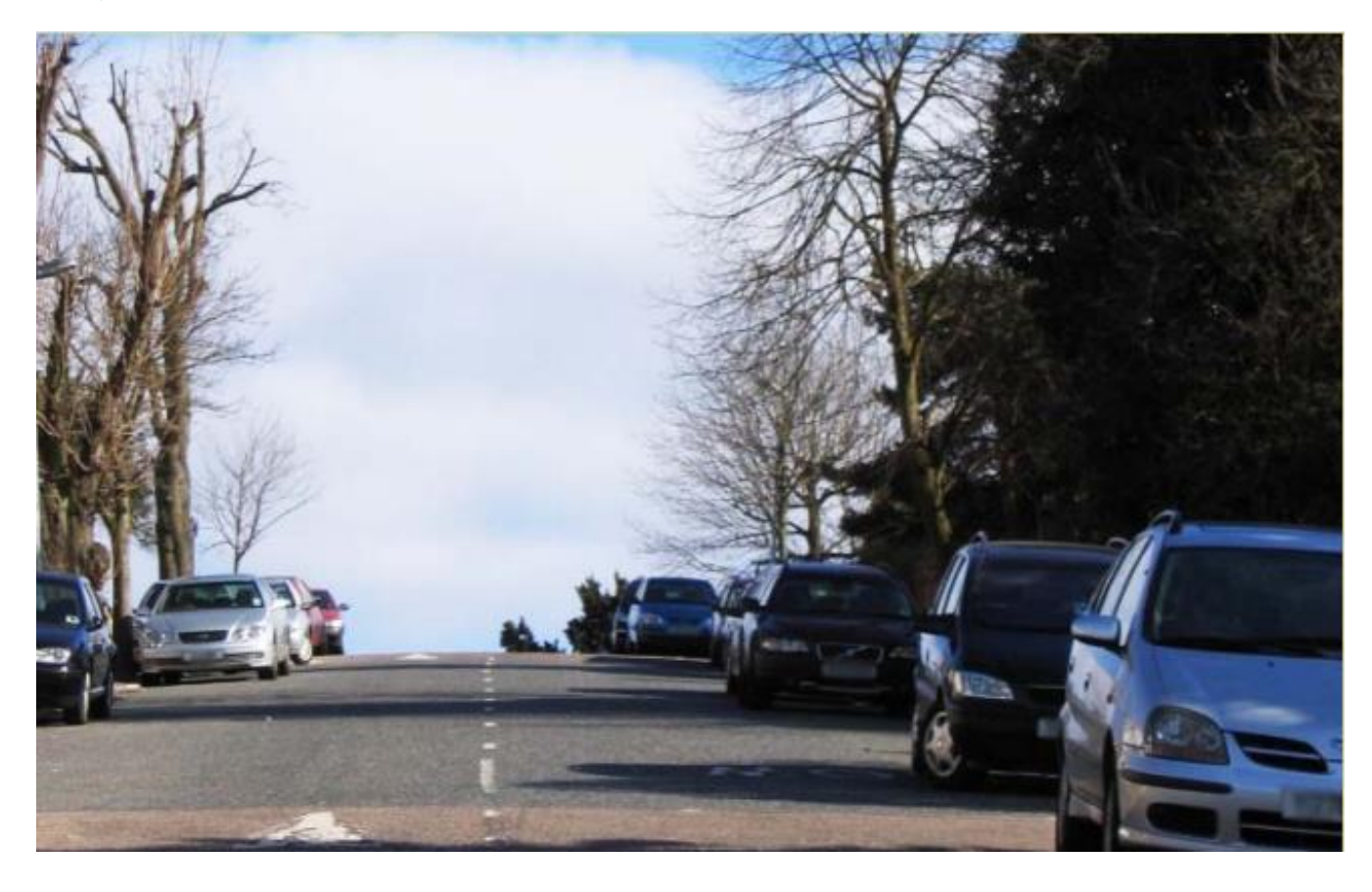

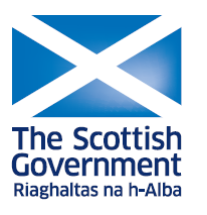

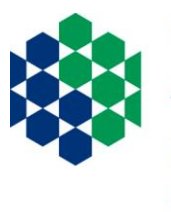

Department of Agriculture, Environment<br>and Rural Affairs

www.daera-ni.gov.uk

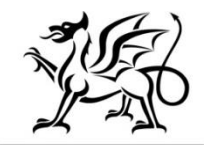

Llywodraeth Cymru Welsh Government

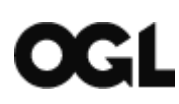

© Crown copyright 2016

You may re-use this information (excluding logos) free of charge in any format or medium, under the terms of the Open Government Licence v.3. To view this licence visit [www.nationalarchives.gov.uk/doc/open-government-licence/version/3/](http://www.nationalarchives.gov.uk/doc/open-government-licence/version/3/) or email [PSI@nationalarchives.gsi.gov.uk](mailto:PSI@nationalarchives.gsi.gov.uk)

This publication is available at [http://laqm.defra.gov.uk](http://laqm.defra.gov.uk/)

Any enquiries regarding this document/publication should be sent to us at:

[laqmhelpdesk@uk.bureauveritas.com](mailto:laqmhelpdesk@uk.bureauveritas.com)

### **Change Log**

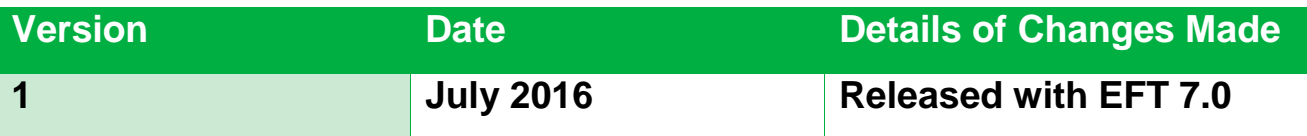

# **Table of Contents**

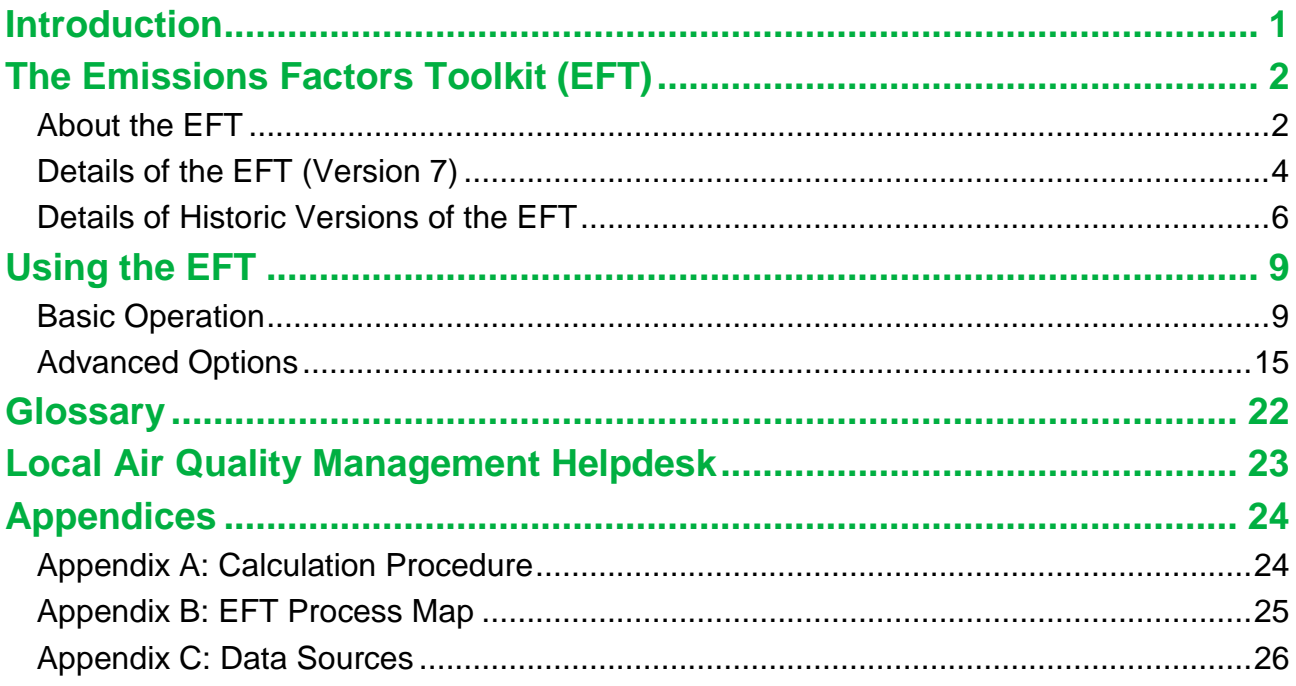

# <span id="page-4-0"></span>**Introduction**

This road traffic Emissions Factors Toolkit (EFT) user guide has been compiled by Bureau Veritas in the role of Project Manager for the Local Air Quality Management (LAQM) Helpdesk.

The EFT is published by Defra and the Devolved Administrations to assist local authorities in carrying out Review and Assessment of local air quality as part of their duties under the [Environment Act 1995](http://www.legislation.gov.uk/ukpga/1995/25/contents)<sup>1</sup>. It is of particular interest and use in the assessment of policy interventions on road traffic emissions such as the Clean Air Zones (CAZs) that form part of the <u>UK national plan on compliance with EU Limit Values</u><sup>2</sup>. It is a tool that allows users to calculate road vehicle pollutant emission rates for oxides of nitrogen  $(NO_x)$  and Particulate Matter (PM -  $PM_{10}$  and  $PM_{2.5}$ ), for a specified year, road type, vehicle speed and vehicle fleet composition. Carbon dioxide  $(CO<sub>2</sub>)$  emission rates can also be calculated for petrol. diesel and alternative fuelled vehicles.

The purpose of this user guide is to explain in detail the methodology, datasets and assumptions used in the development of the EFT, and to provide guidance on its use. This user guide also consolidates information regarding previous versions of the EFT, their main changes and updates.

l

<sup>&</sup>lt;sup>1</sup> <http://www.legislation.gov.uk/ukpga/1995/25/contents>

<sup>&</sup>lt;sup>2</sup> <https://www.gov.uk/government/collections/air-quality-plan-for-nitrogen-dioxide-no2-in-uk-2015>

# <span id="page-5-0"></span>**The Emissions Factors Toolkit (EFT)**

### <span id="page-5-1"></span>**About the EFT**

The latest EFT can be downloaded from the LAQM [website](http://laqm.defra.gov.uk/review-and-assessment/tools/emissions-factors-toolkit.html)<sup>3</sup>. It provides emission rates for 2013 through to 2030 and takes into consideration the following information available from the <u>National Atmospheric Emissions Inventory (NAEI)</u><sup>4</sup>:

- fleet composition data for motorways, urban and rural roads in the UK (excluding London);
- fleet composition based on European emission standards from pre-Euro I to Euro 6/VI;
- scaling factors reflecting improvements in the quality of fuel and some degree of retrofitting; and
- technology conversions in the national fleet.

In addition, the EFT utilises the following London-specific information prepared by Transport for London (TfL) as part of the <u>London Atmospheric Emissions Inventory (LAEI)</u><sup>5</sup>:

<span id="page-5-2"></span>fleet composition data in London for motorways, central, inner and outer areas.

The EFT can be used to provide the following information:

- emission rates as g/km/s, g/km, or kg/year or tonnes/year from the total traffic for  $NO_{x}$ ,  $PM_{10}$ ,  $PM_{2.5}$  and  $CO_{2}$ ;
- calculation of  $PM_{10}$  and  $PM_{2.5}$  from tyre and brake wear and road abrasion emission sources;

l

<sup>&</sup>lt;sup>3</sup> <http://laqm.defra.gov.uk/review-and-assessment/tools/emissions-factors-toolkit.html>

<sup>&</sup>lt;sup>4</sup> <http://naei.defra.gov.uk/>

<sup>&</sup>lt;sup>5</sup> <http://data.london.gov.uk/dataset/london-atmospheric-emissions-inventory-2013>

 source apportionment for Light Duty Vehicles (LDVs) and Heavy Duty Vehicles (HDVs), or individual vehicle classes. This includes a breakdown of emissions for conventional vehicle types which include 8 conventional vehicle categories (such as petrol and diesel cars) for the UK plus taxis for London, and alternative vehicles such as hybrid petrol cars (depending on user information). A full list of the vehicle categories available within the EFT is provided below:

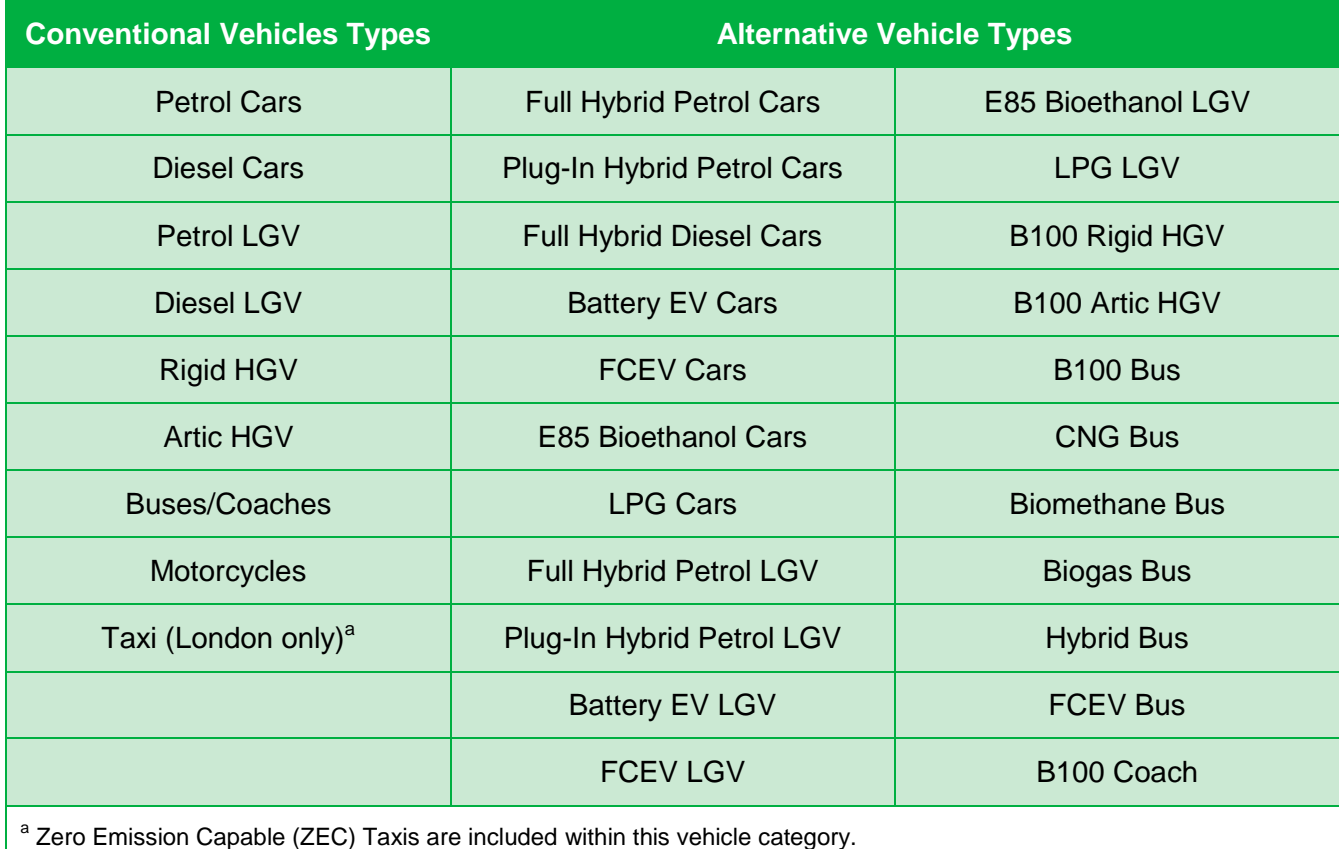

All calculations are based on the average fleet composition for a given year and for a given road type (urban, rural, motorway) and whether the road is in London or outside London. However, advanced options are also available to users to alter fleet composition information.

The calculations procedure for generating the vehicle emissions in g/km, g/km/s and kg/year or tonnes/year can be found in Appendix A and the EFT process map can be found in Appendix B.

### <span id="page-7-0"></span>**Details of the EFT (Version 7)**

*Note 1: Updates to the EFT can include both minor and major changes that may affect the output of the Tool. In order to be confident that your outputs are the most up to date, it is strongly recommended that Input Data are re-run using the lastest Version/Issue.*

Defra and the Devolved Administrations have provided an updated Emissions Factors Toolkit (Version 7) which replaces all previous versions, which should no longer be used.

The EFT is updated regularly in order to keep it current with the latest available data.

For Version 7 of the EFT, through close liaison with the NAEI and LAEI teams, Road Traffic Emission Projection assumptions for  $NO<sub>x</sub>$  and PM have recently undergone technical peer review.

Version 7 incorporates:

- 1. updated  $NO<sub>x</sub>$  and PM speed emission coefficient equations for Euro 5 and 6 vehicles, taken from the European Environment Agency (EEA) COPERT 4v11 emission calculation tool, reflecting more recent evidence on the real-world emission performance of these vehicles;
- 2. streamlining of pollutants removal of Hydrocarbons as an option in the EFT;
- 3. CO<sup>2</sup> tailpipe emissions associated with alternative fuelled vehicles are included in emissions calculations, in addition to those from petrol and diesel vehicles. The applied  $CO<sub>2</sub>$  scaling factors for alternative technology vehicles are consistent with those applied in the LAEI<sup>[5](#page-5-2)</sup>. The ability to output  $CO<sub>2</sub>$  when Alternative Technologies advanced user input option is selected has also been added;
- 4. updated fleet composition data, accounting for updates to traffic and fleet projections in London, based on information from TfL. This includes varying fleet data specific to the Central, Inner, Outer and Motorway areas of London;

*Note 2: Users should be aware that the impact of the Ultra Low Emission Zone (ULEZ) is already taken into account within the default London fleet composition data.*

- 5. the ability to user define euro compositions individually for the Central, Inner, Outer and Motorway areas of London;
- 6. the ability to enter up to 25,000 rows of input data;
- 7. bug fixes based upon user feedback on previous version 6.0.2:
	- cosmetic changes to improve user experience, including the addition of a status bar when running the EFT, indicating EFT calculation progress;
	- user defined London Taxi euro proportions previously being incorrectly processed in emissions calculations; and
	- $\bullet$  CO<sub>2</sub> emissions for buses/coaches in London previously reported as zero.

*included within the national fleet, CO*<sub>2</sub> emissions from these vehicles are not included as the EFT *does not calculate the full impact of these technologies on CO<sub>2</sub>, for example from electricity or Note 3: CO<sup>2</sup> emissions calculated by the EFT are those associated with tailpipe emissions from petrol and diesel vehicles only. While new alternative fuelled vehicles, such as hybrids, are now hydrogen production, etc.* 

*Tools are available for calculating Greenhouse Gas (GHG) emissions from a range of fuels and technologies, such as Defra/DECC GHG Conversion Factors at: [https://www.gov.uk/government/publications/environmental-reporting-guidelines-including-mandatory](https://www.gov.uk/government/publications/environmental-reporting-guidelines-including-mandatory-greenhouse-gas-emissions-reporting-guidance)[greenhouse-gas-emissions-reporting-guidance](https://www.gov.uk/government/publications/environmental-reporting-guidelines-including-mandatory-greenhouse-gas-emissions-reporting-guidance) and*

*[hhttps://www.gov.uk/government/collections/government-conversion-factors-for-company-reporting](http://www.ukconversionfactorscarbonsmart.co.uk/)*

## <span id="page-9-0"></span>**Details of Historic Versions of the EFT**

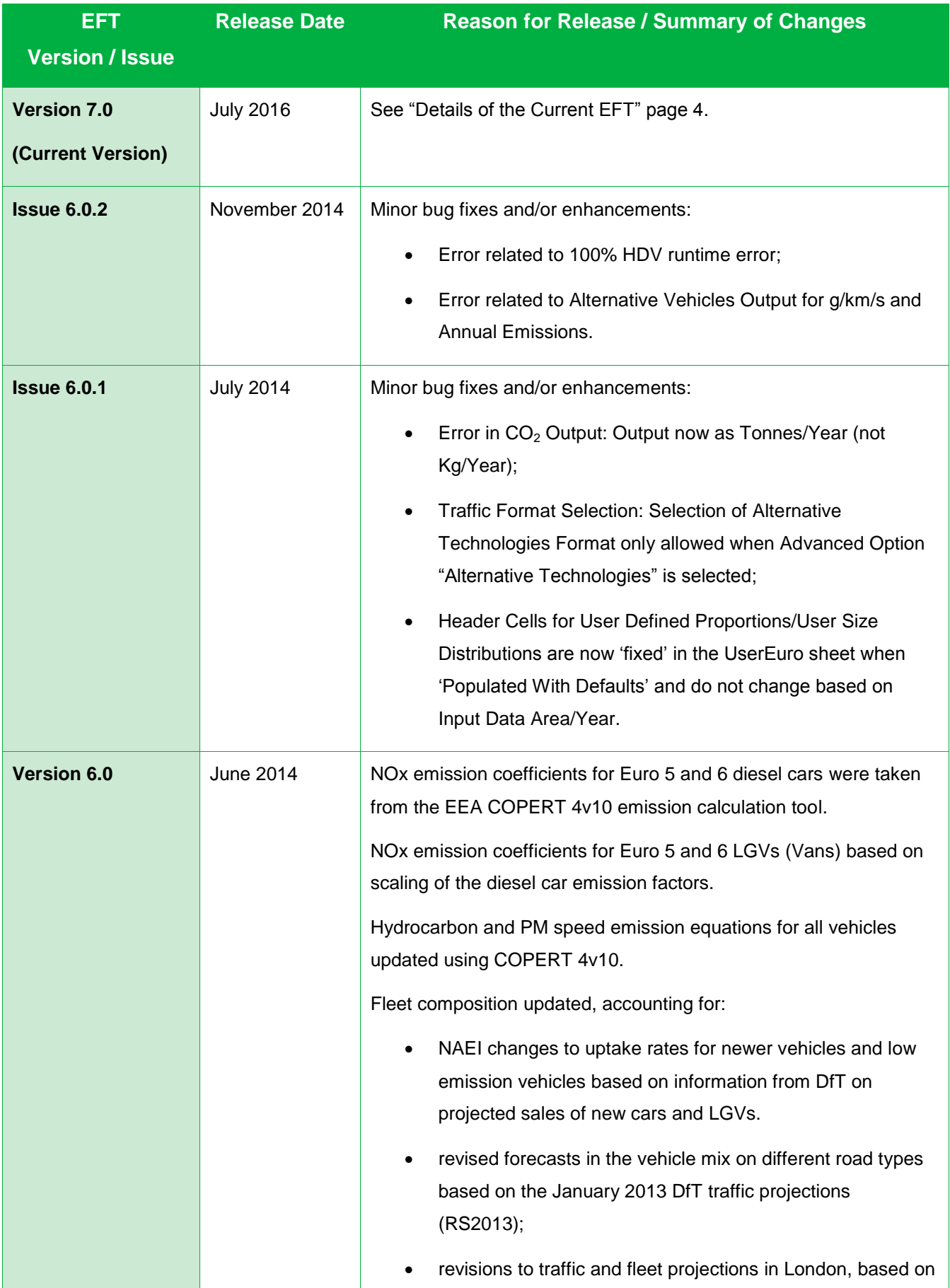

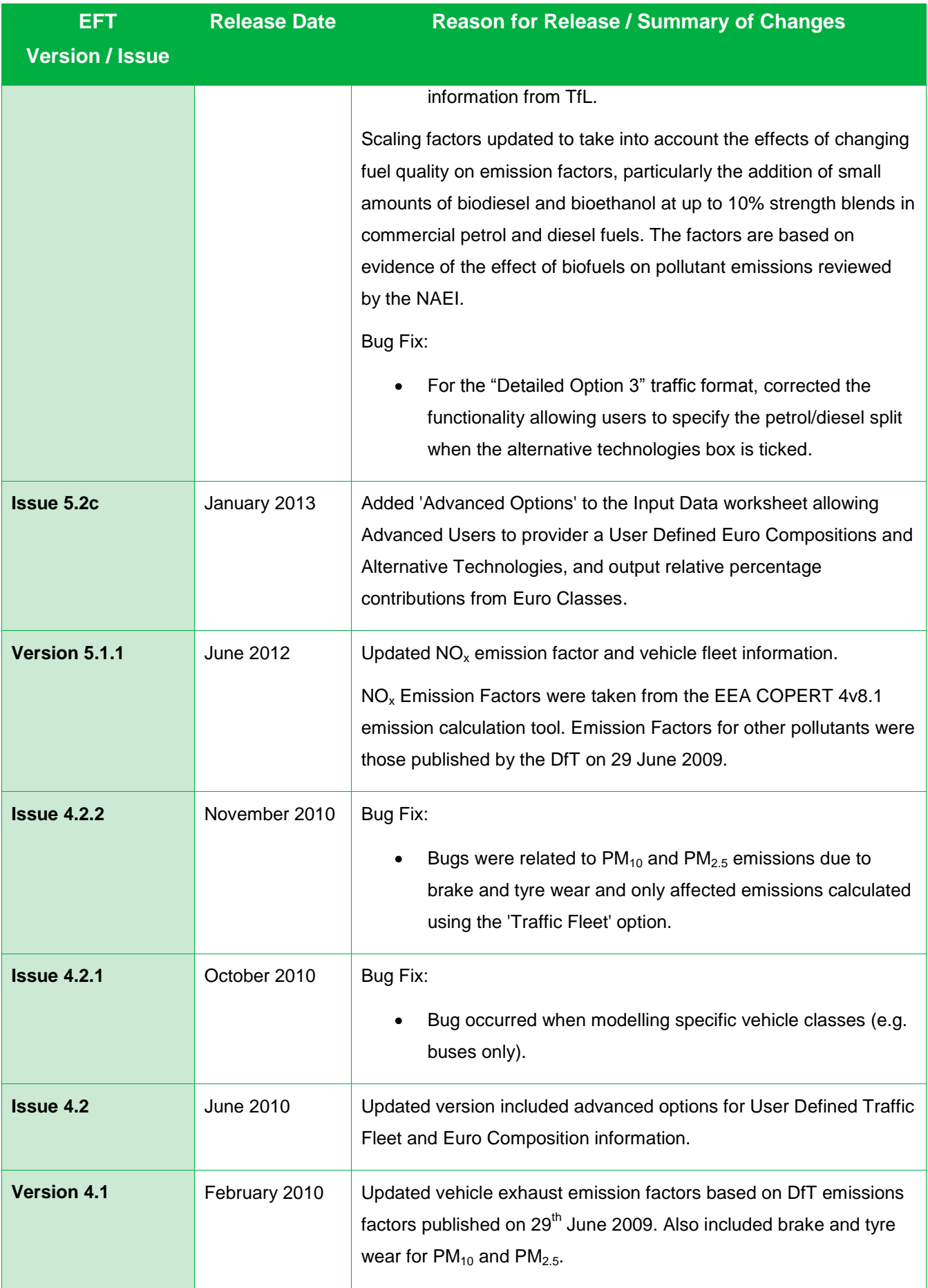

Local Authorities are not required to redo any work already carried out using previous versions but are advised to use the latest version for future work.

# <span id="page-12-0"></span>**Using the EFT**

In order to use the EFT you must enable macros in your MS Excel security settings before opening the spreadsheet. When using Excel 2010 this can be found under: DEVELOPER<sup>6</sup> > MACRO SECURITY > MACRO SETTINGS > ENABLE ALL MACROS<sup>7</sup>. For previous versions of Excel this can be found in: TOOLS > MACROS > SECURITY LEVEL > MEDIUM.

#### <span id="page-12-1"></span>**Basic Operation**

l

- 1. Go to the **Input Data** sheet using the tabs at the bottom of the workbook.
- 2. In the **Select Pollutants** box, select the pollutants for which you require emissions information.

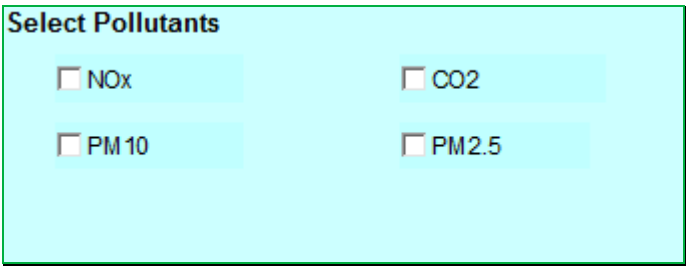

3. In the **Select Outputs** box, select your required output from the following categories:

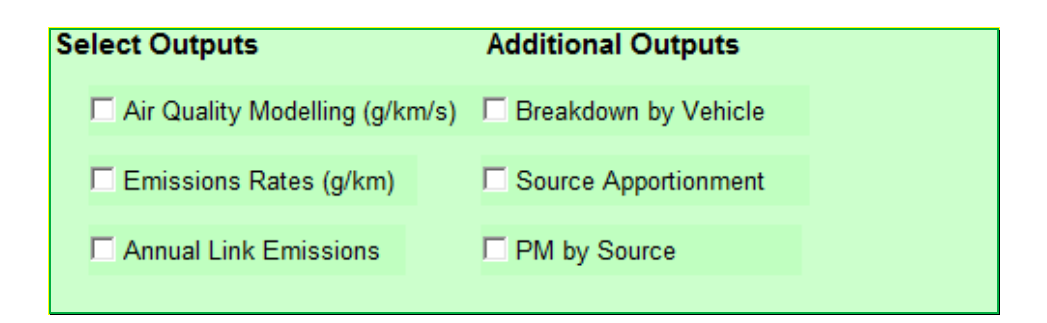

<sup>&</sup>lt;sup>6</sup> FILE>OPTIONS>CUSTOMIZE RIBBON>Tick DEVELOPER box on right hand side menu

 $7$  Ensure this option is turned off after using the EFT as potentially dangerous code can run

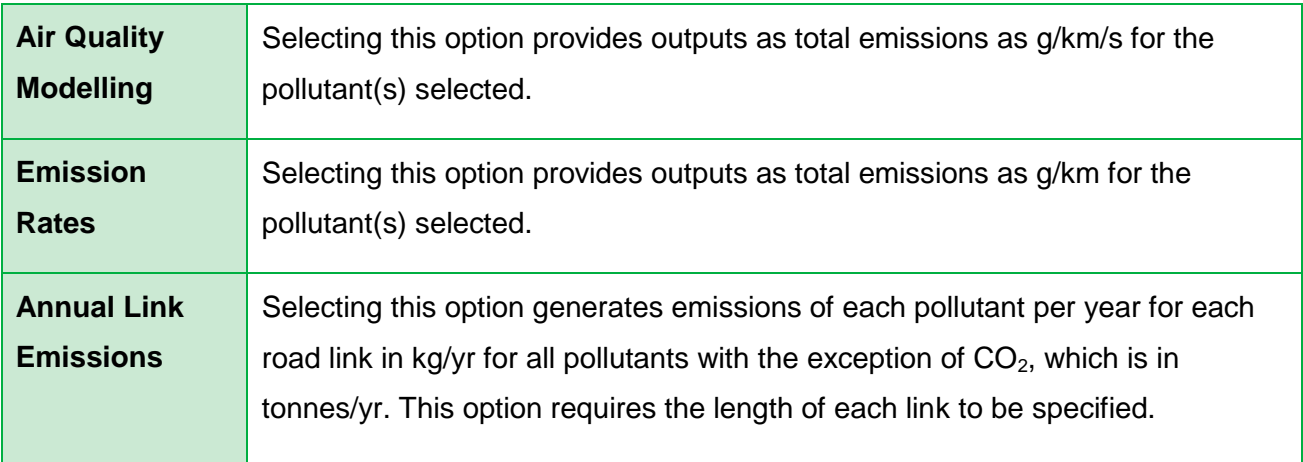

4. In the **Additional Outputs** box, select your required output from the following categories:

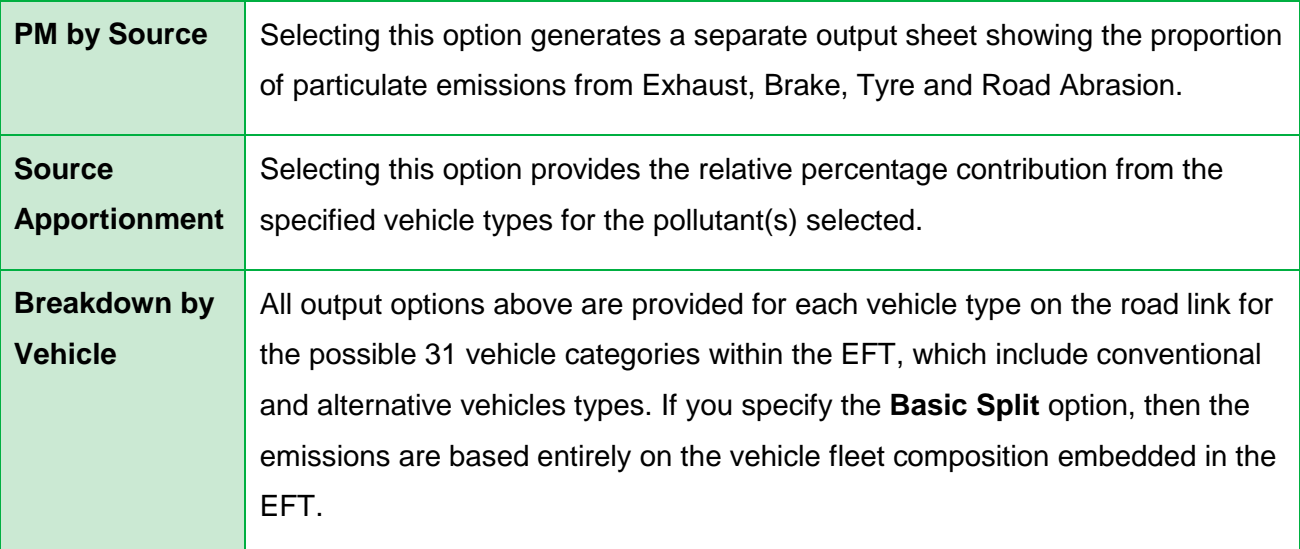

- 5. Enter **Area** using drop-down box. This incorporates area specific information from detailed traffic surveys on fleet composition. The areas available are:
	- a. England (Not London);
	- b. London;
	- c. Northern Ireland;
	- d. Scotland; and
	- e. Wales.
- 6. Enter the **Year** for which you wish to predict emissions. Years 2013 to 2030 can be selected.

7. Select one of the following **Traffic Formats** which matches your available data, using the drop-down box:

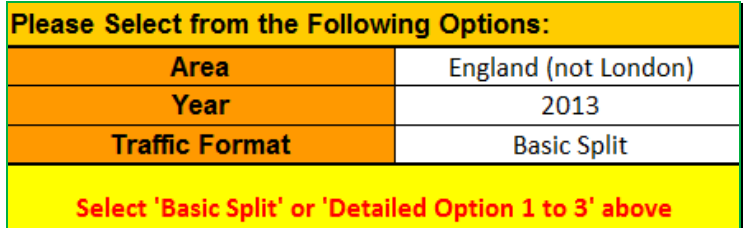

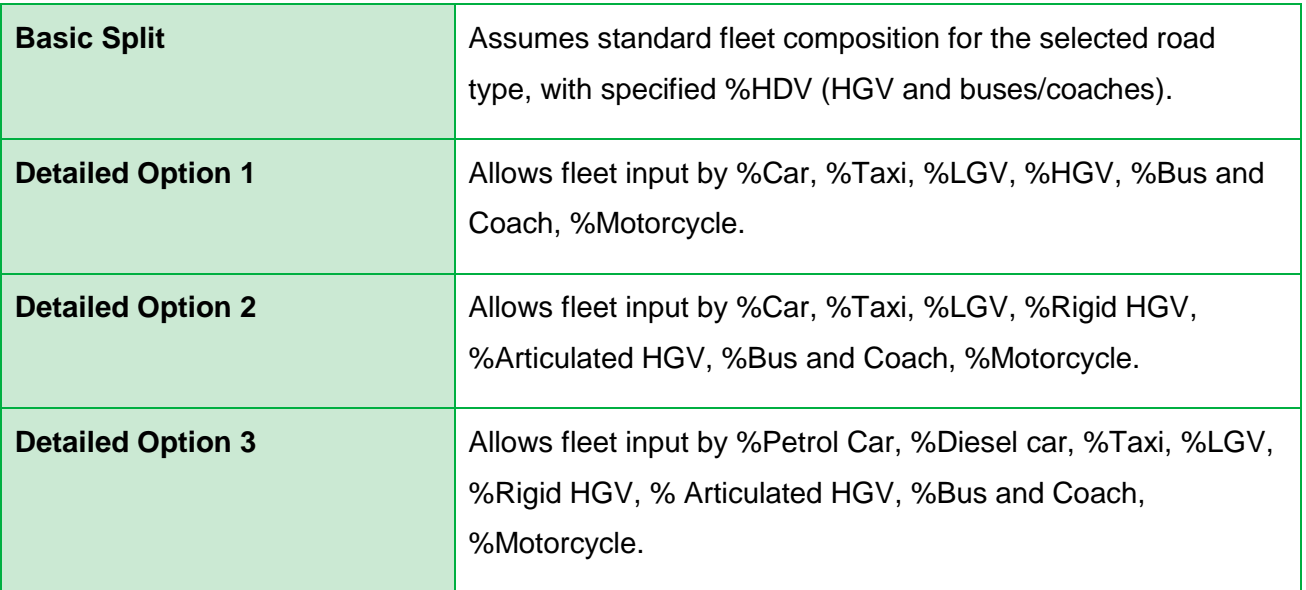

*Note 4: Taxi refers to Black Cabs and can only be entered when London is selected in Area Type.*

- 8. Under the header **SourceID** enter a name for each of your roads (this can be anything you like). You can enter up to 25,000 road links. The SourceID doesn't have to be unique, although if there are duplicate names and the data are to be used in detailed dispersion modelling, this may cause errors.
- 9. Under the **Road Type** header, select a road type from the following list:

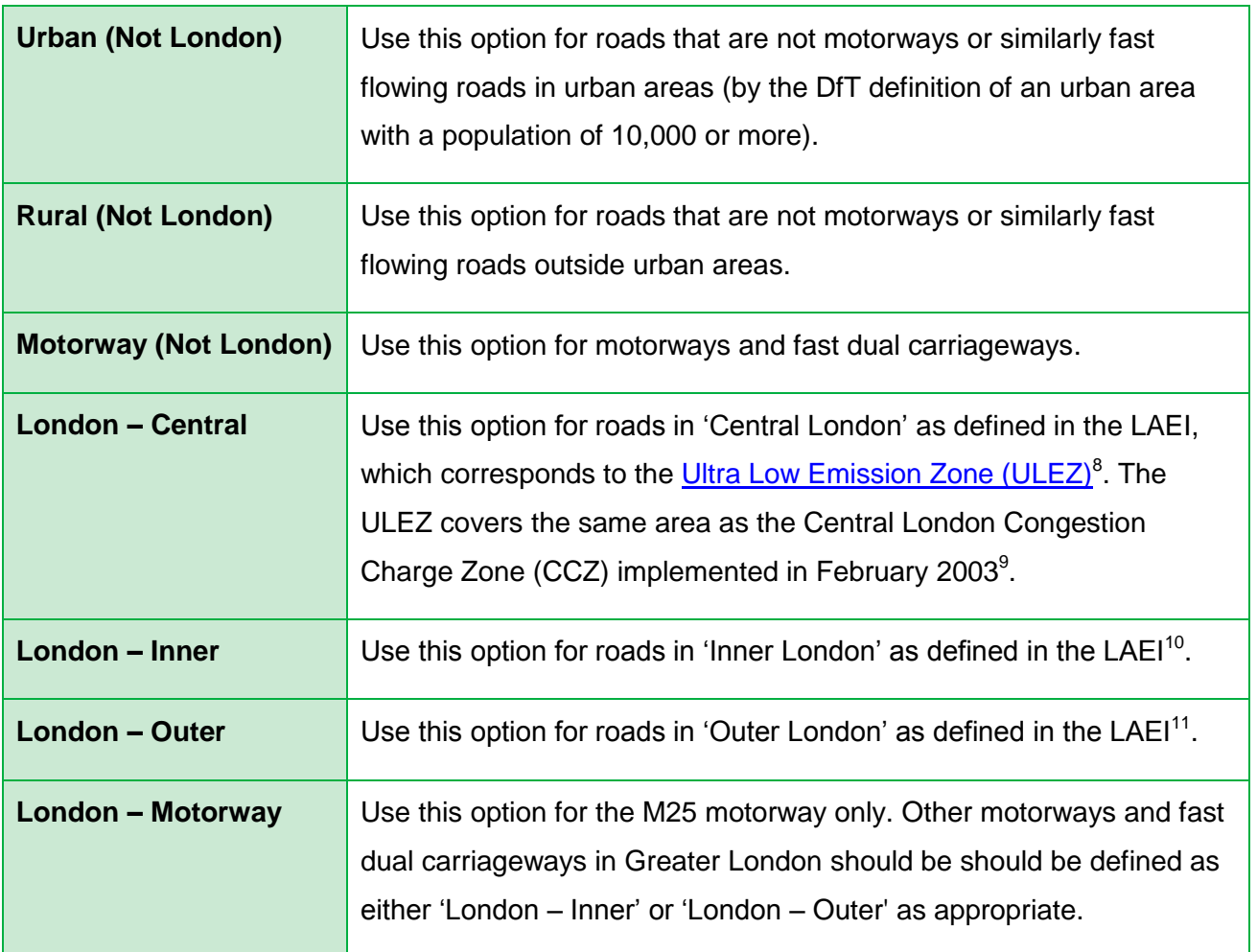

*Note 5: The urban categorisation relates to the DfT definition of an urban area with a population of 10,000 or more. The London road types use the area categories defined in the LAEI.*

l

<sup>8</sup> <https://tfl.gov.uk/modes/driving/ultra-low-emission-zone>

 $9$  Consists of some of the LAEI 1 km<sup>2</sup> grid squares in the London boroughs of Camden, City of London, Islington, Lambeth, Southwark, Tower Hamlets, and Westminster – see LAEI documentation for full details.

 $10$  Consists of some of the LAEI 1 km<sup>2</sup> grid squares in the London boroughs of Camden, Greenwich, Hackney, Hammersmith and Fulham, Haringey, Barnet, Islington, Kensington and Chelsea, Lambeth, Lewisham, Newham, Southwark, Tower Hamlets, Wandsworth, Westminster, Waltham Forest and Redbridge – see LAEI documentation for full details.

<sup>&</sup>lt;sup>11</sup> Consists of some of the 1 km<sup>2</sup> grid squares in the London boroughs of Enfield, Barking and Dagenham, Barnet, Bexley, Brent, Bromley, Croydon, Ealing, Harrow, Havering, Hillingdon, Hounslow, Kingston-upon-Thames, Merton, Richmond-upon-Thames, Redbridge, Sutton and Waltham Forest – see LAEI documentation for full details.

- 10.Under **Traffic Flow** header, enter the number of vehicles on each road. This will usually be vehicles per day (i.e. AADT (Annual Average Daily Traffic) flow) but can be any time period up to one day (24-hours).
- 11.Enter the percentage of the total traffic flow of each vehicle type in the categories depending on the **Traffic Format** selected. If a vehicle category has no vehicles – a "0" must be entered. The sum of all categories must be equal to 100 for the EFT to run.
- 12.Under the **Speed (kph)** header, enter the average traffic speed on each road (this should relate to the same time period as the Traffic Flow). This can be between 5kph and 140kph. Where the maximum possible speed for a vehicle defined within emissions functions is below the specified speed, the emissions for the maximum speed in the range designated for that vehicle's emission factors will be used. Similarly, where the speed entered is below the minimum speed allowed for that vehicle type, the minimum will be assumed $^{12}$ .
- 13.Under the **No of Hours** header, enter the time period used for the Traffic Flow (for example, if you entered the number of vehicles per day, this will be 24; but if you entered the number of vehicles per hour, this will be 1).
- 14.Under the **Link Length (km)** enter the length of each road link. This is **only required**  if the **Annual Link Emissions** option has been specified.
- 15.If you require the output to be saved in a new workbook, tick the box, and specify a file name next to **File Name**. The file will be generated in the directory where you have saved the FFT.

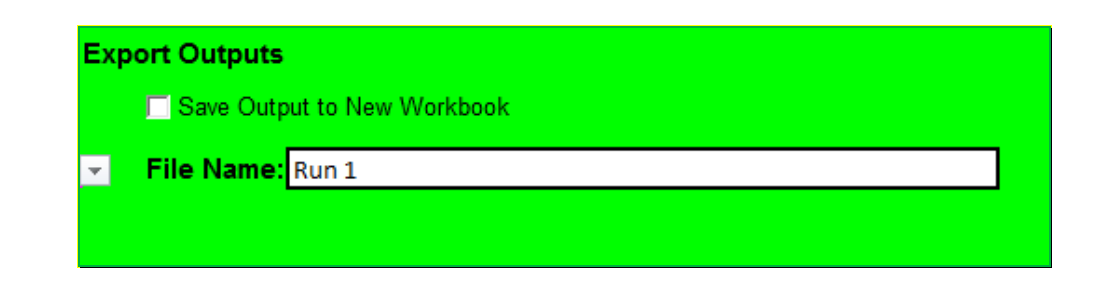

 $12$  Please consult the Data Sources provided in Appendix C for more information.

l

16.Click on **Run EFT** to run the calculations, or **Clear Input Data** to recommence data entry.

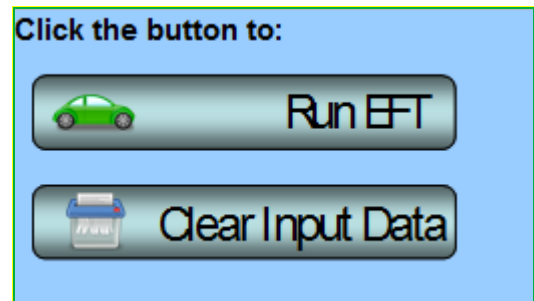

17.Upon running the EFT, a status bar will be displayed indicating EFT calculation progress.

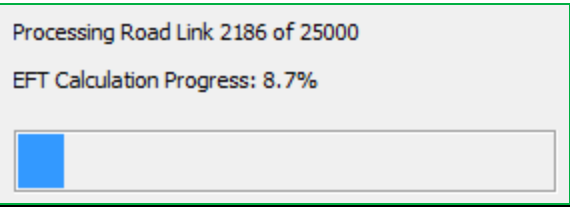

18.When calculations are complete, you will automatically be taken to the **Output** sheet of the workbook, where the requested emission information for each source name and pollutant will be displayed.

### <span id="page-18-0"></span>**Advanced Options**

The following Advanced Options have been added to the EFT to provide greater choice in input options so that a user can more accurately represent the situation in their locality or test the impact of proposed intervention measures. It is recommended that these features are only used by experienced air quality modellers. If you are unfamiliar with using vehicle emissions factors and are not comfortable with the underlying methodology and limitations of these features, their use is not recommended as results may be misinterpreted. Further information can be obtained from the LAQM Helpdesk at [http://laqm.defra.gov.uk/helpdesks.html.](http://laqm.defra.gov.uk/helpdesks.html)

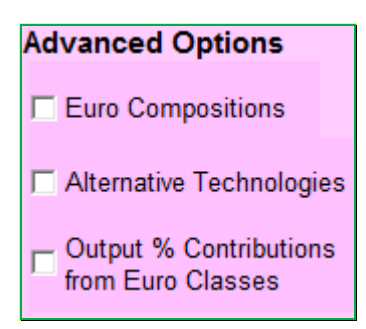

#### **Advanced Options: Input**

*Euro Compositions*

l

This option allows users to specify the Euro classification of the fleet used in the emission calculations to more accurately reflect local conditions or test intervention measures under consideration. This may, for example, include testing the impact of implementing [Low](http://laqm.defra.gov.uk/action-planning/measures/low-emission-zones.html)  [Emissions Zone \(LEZs\)](http://laqm.defra.gov.uk/action-planning/measures/low-emission-zones.html)<sup>13</sup>

*Note 6: By way of example, if a LEZ is proposed to restrict Heavy Duty Vehicles to Euro VI emissions standards, then the User Euro Proportions contained within the 'UserEuro' sheet of the EFT should be populated for the Rigid HGV, Artic HGV, Buses and Coaches categories accordingly. Any EFT outputs generated will then be representative of the modified emissions associated with the LEZ scenario.*

<sup>13</sup> <http://laqm.defra.gov.uk/action-planning/measures/low-emission-zones.html>

The following procedure should be followed:

- 1. In the **Advanced Options** box of the **Input Data** sheet select **Euro Compositions**. If undertaking user defined emissions calculations for non-London areas, go to the **UserEuro** sheet that is generated. Alternatively, if undertaking user defined emissions calculations for London, go to the **UserEuro London** sheet that is generated. These display all of the Euro class splits that will be used in the calculation of emission factors. The boxes with headings in blue display the default proportions built into the toolkit based on the selected **Road Type**, **Area** and **Year**. Using the **Euro Compositions** option allows users to define the following information:
	- a. The Euro proportions for the conventional fleet;
	- b. Euro proportions for alternative technologies;
	- c. Vehicle size distribution for the conventional fleet; and
	- d. Vehicle size distribution for alternative technologies.

This is accomplished by manually populating the relevant User Defined orange boxes (boxes with headings in orange).

2. The boxes with headings in orange will be used in the calculations if the **Euro Compositions** option has been selected. The proportions in each box should always add up to 1 (100%). The text adjacent to each box confirms whether the proportions add up to 1.

An error message will be shown if proportions in all orange boxes do not add up to 1 and the EFT will not run.

3. Users must populate the orange boxes with the default Euro class and size information first by clicking the '**Populate User Defined Euro Proportions with Default Year and Area Euro Proportions**' button before manually editing the orange boxes for those vehicle types they wish to alter.

Upon running the EFT, a message will be shown if the orange boxes were not first pre-populated with the default Euro class and size information asking if the user wishes to continue with the run.

4. Users must remember to enter the traffic fleet information for each road link on the **Input Data** sheet in order to run the model.

**IMPORTANT:** Unlike Fleet Data entered into the Input Data worksheet which refer to vehicle mix by main vehicle type based on automatic or manual traffic count data, the Euro Class proportions entered into the UserEuro and UserEuro London worksheets must be based on more detailed information on the age mix of vehicles seen on the road, e.g. from Automatic Number Plate Recognition activity data.

5. The Euro compositions incorporated within the EFT are different for  $NO<sub>x</sub>$  and PM (and other pollutants) as in some cases the standards that apply differ. Therefore, your entered fleet data should be added in both sets of tables where necessary.

*Note 7: Emission reductions that can be achieved by retrofitting HGVs with Selective Catalytic Reduction (SCR) systems have not been confirmed at this stage. As a result, if any proportion information is input next to boxes ending in SCRRF, the standard emission factor for the Euro class of that HGV will be used. It is intended that the EFT will be updated as and when further data becomes available on the likely effectiveness of such systems.*

*Alternative Technologies*

Should you wish to predict the impact on emissions of introducing vehicles with alternative technologies to the traffic fleet under consideration, then the following procedure should be followed:

- 1. In the **Advanced Options** box of the **Input Data** sheet select **Alternative Technologies**.
- 2. Select **Alternative Technologies** in the drop-down box adjacent to **Traffic Format**.
- 3. Under **Traffic Flow** header, enter the number of vehicles on each road. This will usually be vehicles per day (i.e. AADT flow) but can be any time period up to one day (24-hours).
- 4. Enter the percentage of the total traffic flow of each vehicle type in all categories. If a vehicle category has no vehicles – a "0" must be entered. The following additional vehicle categories are available:

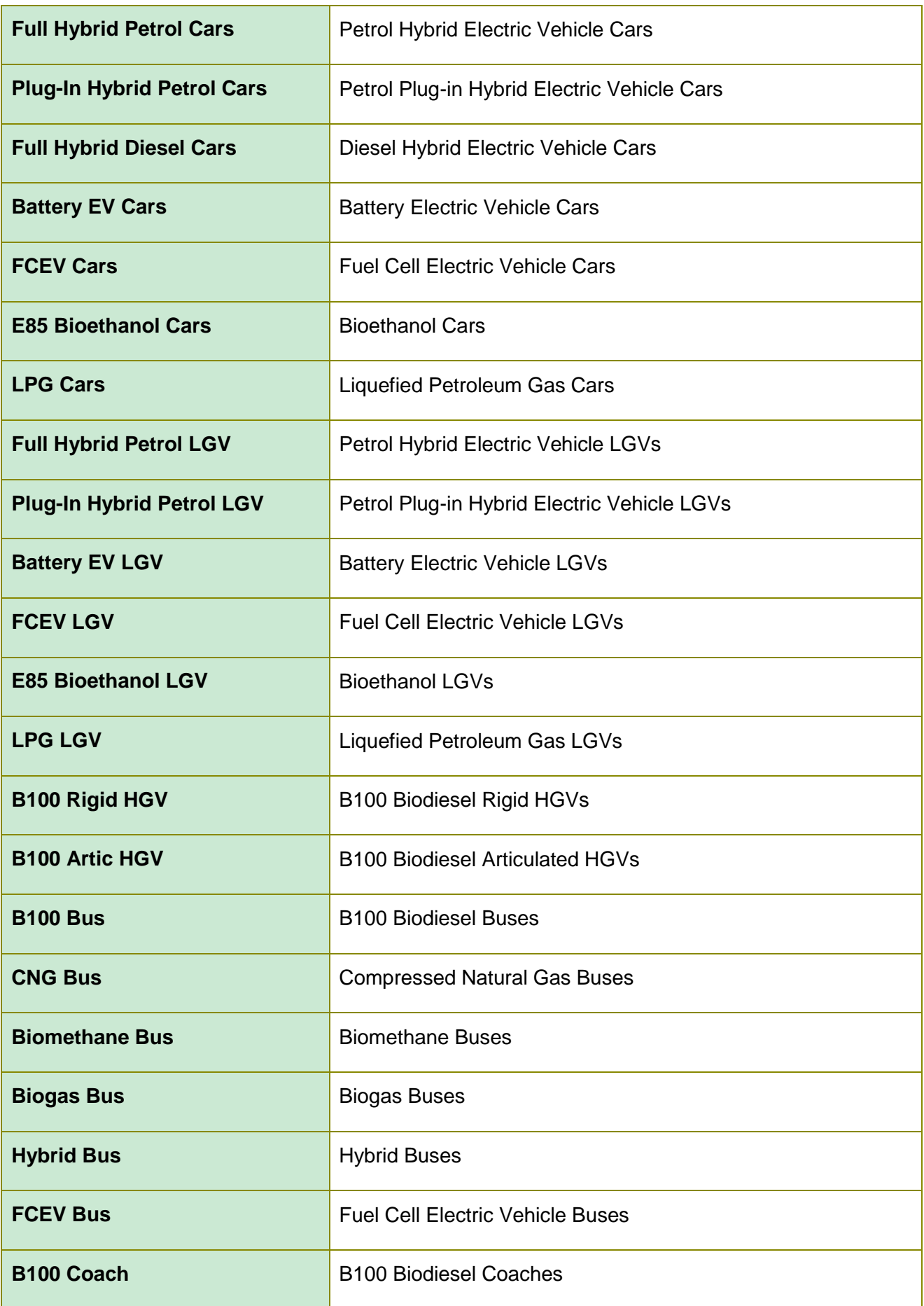

5. Enter the **Speed (kph), No of Hours** and **Link Length (km)** details as normal.

*Note 8: When running the EFT with the Advanced Option for Alternative Technology Vehicles then the vehicle category Bus and Coach category only refers to conventional diesel vehicles (unlike the standard Traffic Formats (Basic, Options 1-3) whereby default fleet assumptions include some alternative vehicles). There is no need to apply any correction to allow for alternative buses such as hybrids. For example, if your fleet is 100% buses, and 10% are hybrids, then you would enter 90 under "Bus and Coach" and 10 under "Hybrid Bus". Users may also use the "Euro Compositions" Advanced Option to alter the proportion of Buses and Coaches.* 

*Note 9: If a user is running the EFT with the Advanced Options for Alternative Technology Vehicles with the London area then Note 8 also applies. Default assumptions used for standard Traffic Formats (Basic, Options 1 -3) for Bus and Coaches incorporate the detailed TfL bus fleet which includes hybrid buses. The Advanced Option allows users to overwrite these assumptions. The user can make further amendments to the conventional or hybrid fleet of London buses by also selecting the "Euro Compositions" Advanced Option.*

#### **Advanced Options: Output**

*Output % Contributions from Euro Classes*

Selecting this option provides outputs broken down into the percentage contribution from each Euro Class within each Vehicle Category. Unlike other EFT outputs that are calculated based upon the speed information entered on the Input Data sheet, Output % Contributions from Euro Classes are only output for a single vehicle speed. The user will be prompted to enter this upon running the EFT – a speed between 5kph and 140kph must be entered.

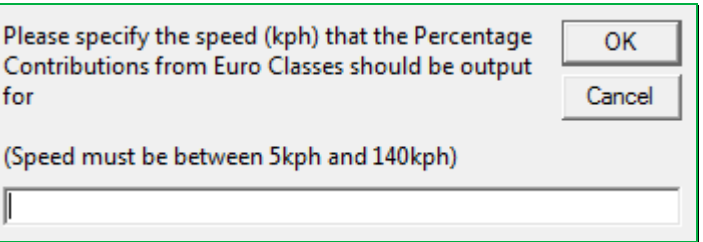

*Note 10: If a user is running the EFT with the Output % Contributions from Euro Classes Advanced Option, all other EFT outputs selected for the model run will be based upon the speeds entered on the Input Data sheet on a link-by-link basis.*

# <span id="page-25-0"></span>**Glossary**

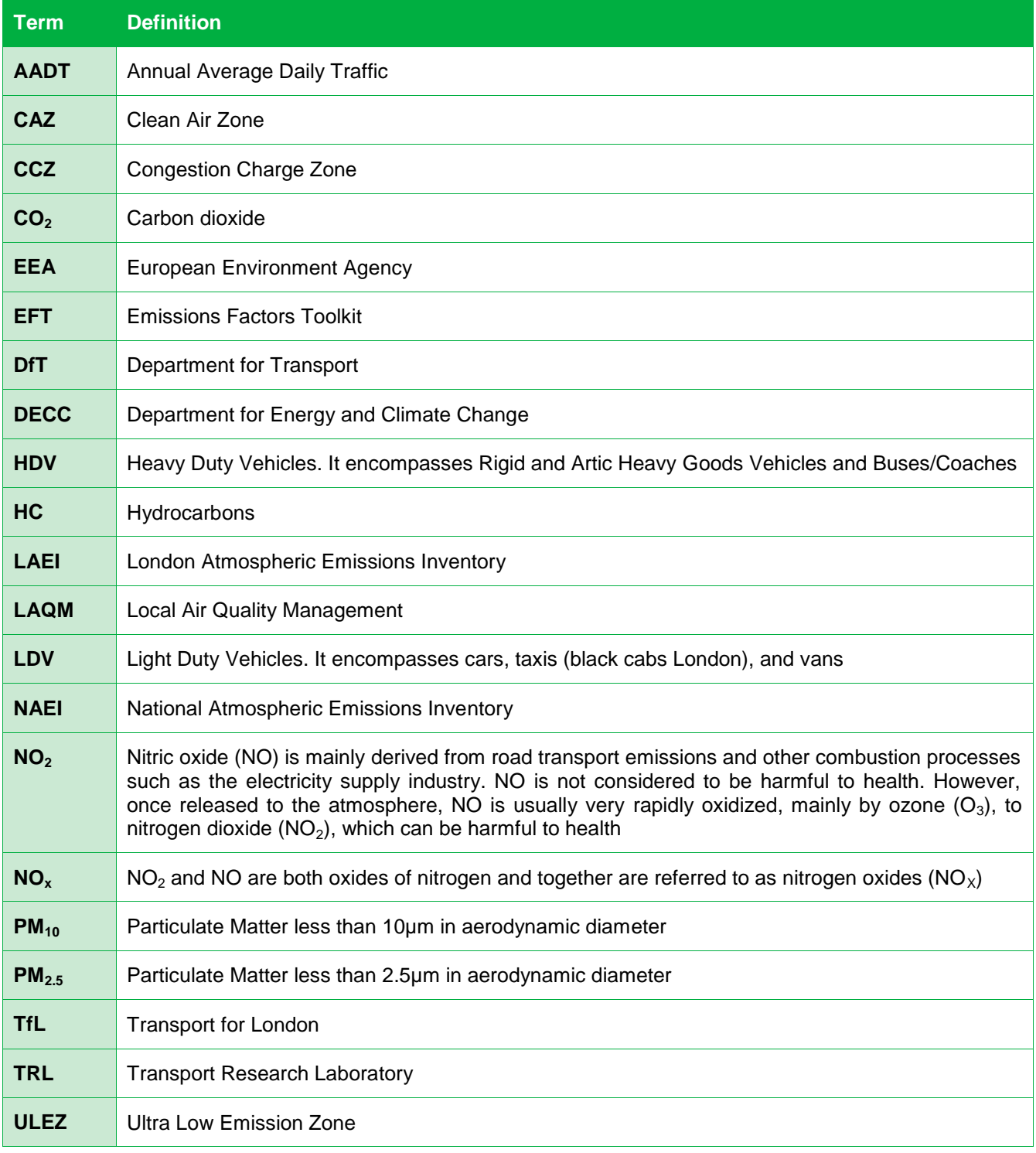

# <span id="page-26-0"></span>**Local Air Quality Management Helpdesk**

This Helpdesk has been set up on behalf of Defra and the Devolved Administrations to offer assistance to Local Authorities in managing air pollution in their area. The Helpdesk provides:

- answers to Local Authorities' questions on air quality monitoring, modelling and emissions inventories;
- information and guidance to assist Local Authorities in carrying out the Local Air Quality Review and Assessment process required under Part IV of the Environment Act 1995; and
- information and guidance to assist Local Authorities in preparing and implementing Air Quality Action Plans for improvement of local air quality.

Contact details for the Local Air Quality Management Helpdesk can be found at [http://laqm.defra.gov.uk/helpdesks.html.](http://laqm.defra.gov.uk/helpdesks.html)

# **Appendices**

# **Appendix A: Calculation Procedure**

<span id="page-27-1"></span><span id="page-27-0"></span>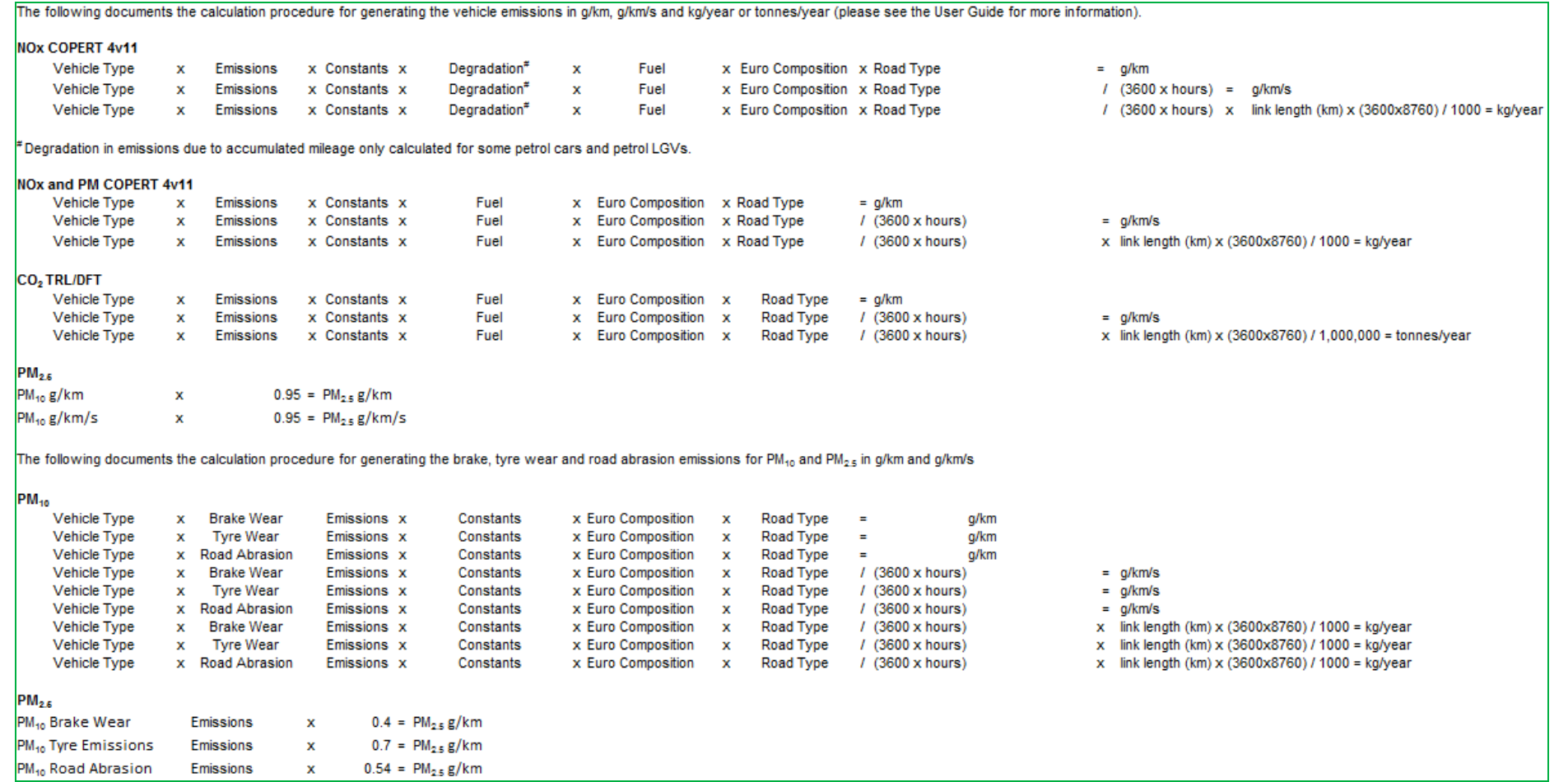

*Source: EFT Version 7 - Background Information* 

### <span id="page-28-0"></span>**Appendix B: EFT Process Map**

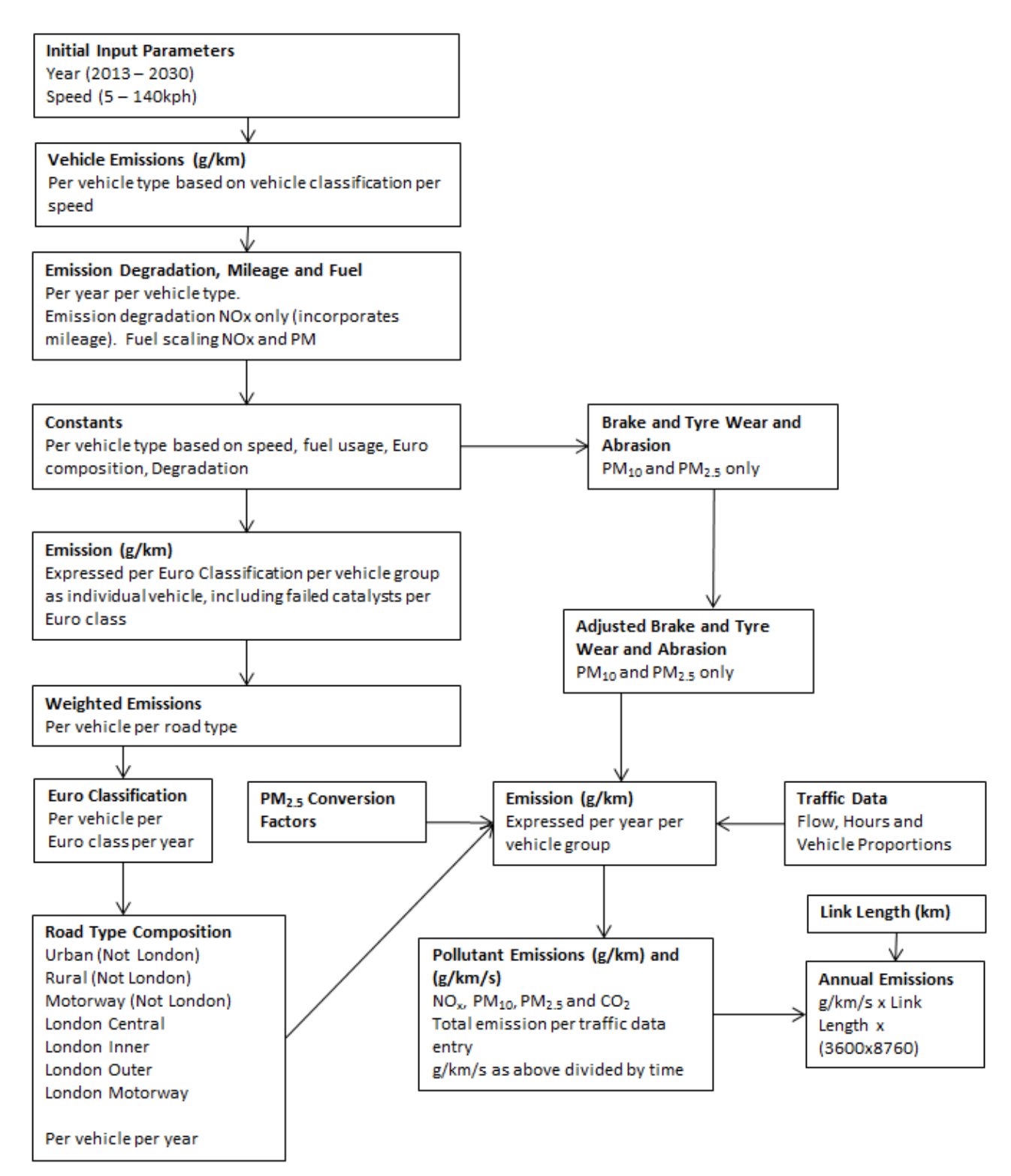

### <span id="page-29-0"></span>**Appendix C: Data Sources**

1

| <b>Source</b>               | <b>Data Set</b>                                                       | <b>Date</b>      |
|-----------------------------|-----------------------------------------------------------------------|------------------|
| Ricardo-E& $E^{14}$         | UK (Outside London) Euro Compositions <sup>15</sup>                   | 03/10/2013       |
|                             | Fleet Compositions per Road Type (Outside London) <sup>12</sup>       | 03/10/2013       |
|                             | Vehicle Size Proportions <sup>11</sup>                                | 03/10/2013       |
|                             | $PM_{10}$ to $PM_{2.5}$ Conversion <sup>16</sup>                      | 23/05/2010       |
|                             | $PM_{10}$ Assumptions                                                 | 11/08/2009       |
|                             | Brake, Tyre and Road Abrasion PM assumptions <sup>13</sup>            | 30/10/2009       |
|                             | HDV SCR/EGR Proportions <sup>13</sup>                                 | 13/02/2012       |
|                             | Treatment of Failed Catalytic Convertors <sup>11</sup>                | 13/02/2012       |
|                             | Fuel Scaling <sup>17</sup>                                            | 03/10/2013       |
|                             | Alternative Vehicle $NO_x$ and PM Emissions Assumptions <sup>18</sup> | 06/02/2013       |
| <b>EEA (COPERT</b><br>4v11) | $NOx$ vehicle emissions                                               | <b>July 2014</b> |
|                             | PM vehicle emissions                                                  | <b>July 2014</b> |
| <b>TRL</b>                  | C vehicle emissions                                                   | 07/08/2009       |
|                             | Mileage Rates                                                         | 07/08/2009       |
| <b>TfL</b>                  | <b>London Fleet Compositions</b>                                      | <b>June 2016</b> |
|                             | <b>London Euro Compositions</b>                                       | June 2016        |
|                             | Alternative Vehicle CO <sub>2</sub> Scaling Factors <sup>19</sup>     | June 2016        |

<sup>&</sup>lt;sup>14</sup> Formerly Ricardo-AEA / AEA Technology. Data listed here are data developed for or by the 2011 version of the National Atmospheric Emissions Inventory and NAEI UK road transport emission projections (Base 2013 version). The methodology used in the NAEI can be found at [http://naei.defra.gov.uk/reports/reports?section\\_id=2](http://naei.defra.gov.uk/reports/reports?section_id=2)

<sup>&</sup>lt;sup>15</sup> Fleet projections based on fleet turnover model used in NAEI UK road transport emission projections (Base 2013 version) using vehicle sales projections provided by DfT (2013)

<sup>&</sup>lt;sup>16</sup> Assumptions used in the NAEI based on information from the EMEP/EEA Emissions Inventory Guidebook (2013), <http://www.eea.europa.eu/publications/emep-eea-guidebook-2013>

<sup>&</sup>lt;sup>17</sup> Factors used in NAEI UK road transport emission projections (Base 2013 version) derived from the effects of fuel quality on emission factors, including effect of low-strength biofuel blends. Biofuel effects report at [http://uk](http://uk-air.defra.gov.uk/reports/cat15/0901151441_NAEI_Road_Transport_Biofuels_report_2008_v1.pdf)[air.defra.gov.uk/reports/cat15/0901151441\\_NAEI\\_Road\\_Transport\\_Biofuels\\_report\\_2008\\_v1.pdf](http://uk-air.defra.gov.uk/reports/cat15/0901151441_NAEI_Road_Transport_Biofuels_report_2008_v1.pdf)

<sup>&</sup>lt;sup>18</sup> [http://naei.defra.gov.uk/resources/NAEI\\_Emisison\\_factors\\_for\\_alternative\\_vehicle\\_technologies\\_Final\\_Feb\\_13.pdf](http://naei.defra.gov.uk/resources/NAEI_Emisison_factors_for_alternative_vehicle_technologies_Final_Feb_13.pdf)

<sup>&</sup>lt;sup>19</sup> Factors are consistent with those applied in the LAEI 2013. However, in the absence of any clear evidence, CO<sub>2</sub> scaling factors for the Biomethane Bus and Biogas Bus categories are assumed to be equal to those for CNG Buses. Also, LAEI factors Biodiesel have been applied to B100 categories within the EFT.